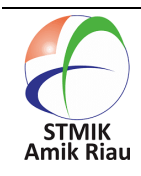

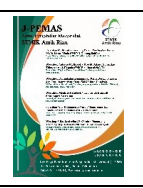

# **Optimalisasi Penggunaan Microsoft PowerPoint Guna Mendukung Keahlian Siswa Magang di STMIK Amik Riau**

#### **Junadhi<sup>1</sup> , Agustin<sup>2</sup> , Edwar Ali<sup>3</sup> , Susanti<sup>4</sup> , Herwin<sup>5</sup>**

STMIK Amik Riau, junadhi@sar.ac.id, Jl. Purwodadi Indah Km. 10 Panam, Pekanbaru, Indonesia <sup>2</sup>STMIK Amik Riau, agustin@sar.ac.id, Jl. Purwodadi Indah Km. 10 Panam, Pekanbaru, Indonesia STMIK Amik Riau, edwarali@sar.ac.id, Jl. Purwodadi Indah Km. 10 Panam, Pekanbaru, Indonesia STMIK Amik Riau, susanti@sar.ac.id, Jl. Purwodadi Indah Km. 10 Panam, Pekanbaru, Indonesia STMIK Amik Riau, herwin@sar.ac.id, Jl. Purwodadi Indah Km. 10 Panam, Pekanbaru, Indonesia

#### **Informasi Makalah Abstrak**

#### Submit Revisi Diterima : Juli 20, 2023 : Juni 6, 2023 : Agustus 30, 2023

#### **Kata Kunci :**

Magang Optimalisasi Keahlian Microsoft PowerPoint

Pengabdian kepada masyarakat (PKM) ini bertujuan melatih para siswa untuk membuat media pembelajaran berbasis powerpoint. Sehingga dapat dimanfaatkan dalam proses presentasi laporan di sekolah. Metode yang digunakan adalah *action research* (Penelitian tindakan) yang terdiri dari 4 (empat) langkah, yaitu: analisa awal, proses persiapan, proses pelaksanaan dan penutup. Adapun mitra dari kegiatan PKM ini adalah para siswa/siswi yang melaksanakan kerja praktik di STMIK Amik Riau sebanyak 20 orang dan kegiatan pengabdian ini dilaksanakan selama 2 (dua) hari. Adapun topik materi yang diberikan kepada siswa meliputi cara mengaktifkan/membuka dan menutup aplikasi Ms. PowerPoint; membuat file baru, teknik penggunaan warna, mengubah warna background, menambahkan tabel, gambar, video, sound dan menggunakan efek dalam presentasi; serta mencetak slide, note page, dan handout. Hasil yang diperoleh dari kegiatan PKM ini yaitu sebanyak 83% dari jumlah siswa sebagai peserta telah mampu membuat media presentasi berbasis powerpoint secara tuntas. Dengan demikian bisa ditarik kesimpulan bahwa kegiatan ini dapat memberikan dampak yang baik karena peserta (siswa) telah mampu meningkatkan *hardskill* untuk mengoperasikan laptop atau komputer diantaranya bisa membuat media pembelajaran berbasis powerpoint. Sehingga media pembelajaran yang telah dibuat tersebut dapat digunakan dalam kegiatan keperluan di sekolah.

#### **Abstract**

This community service (PKM) aims to train students to create PowerPoint-based learning media. So that it can be used in the process of presenting reports at school. The method used is action research which consists of 4 (four) steps, namely: initial analysis, preparatory process, implementation process and closing. The partners for this PKM activity were 20 students who carried out practical work at STMIK Amik Riau and this community service activity was carried out for 2 (two) days. The material topics given to students include how to activate/open and close

#### J-PEMAS STMIK Amik Riau Vol. 4, No. 1, February 2023, pp. 18-24 E-ISSN: 2722 - 5143 DOI 10.33372/j-pemas.v4i2.938

the Ms. Power point; create new files, use color techniques, change background colors, add tables, images, videos, sounds and use effects in presentations; as well as printing slides, note pages, and handouts. The results obtained from this PKM activity were that as many as 83% of the number of students as participants had been able to make complete PowerPoint-based media presentations. Thus it can be concluded that this activity can have a good impact because participants (students) have been able to improve their hard skills to operate laptops or computers, including being able to make Power Point-based learning media. So that the learning media that has been made can be used in school activities.

#### **1. Pendahuluan**

Teknologi informasi yang terus berkembang mengharuskan masyarakat untuk mengikuti setiap perkembangannya. Salah satunya adalah penggunaan program yang sering digunakan yaitu produk dari Microsoft Office salah satunya Microsoft PowerPoint dalam presentasi (Petro & Swatan, Handoko, 2019). Hampir seluruh masyarakat baik organisasi, dunia pendidikan, instansi pemerintahan maupun swasta memanfaatkan Microsoft PowerPoint. Microsoft powerpoint merupakan aplikasi software yang dapat digunakan untuk menyampaikan materi berupa tulisan, gambar bentuk, foto, aneka warna dan jenis tulisan, fitur hyperlink, audio, video, dan animasi. Powerpoint merupakan media yang digunakan untuk menyampaikan poin-poin pokok dari materi yang kita sampaikan dengan fitu-fitur yang menarik (Nurhidayati, 2019).

Sekolah Menengah Kejuruan (SMK) merupakan satuan tingkat Pendidikan menengah untuk mempersiapkan peserta didik untuk bekerja pada bidang tertentu (Irwanto, 2021). Untuk membekali kompetensi siswa, sekolah SMK memberikan pengalaman bekerja melalui program magang atau disebut juga dengan Prakerin, yang dilaksanakan sebelum siswa lulus sekolah (Sudaryono et al., 2022). Setelah siswa menyelesaikan program magang, maka siswa membuat laporan prakerin yang telah dilaksanakan dan dipresentasikan kepada guru pembimbingnya. Berdasarkan pengamatan yang dilakukan diperoleh informasi bahwa hanya ada satu dua siswa yang pernah menggunakan namun belum memanfaatkan secara optimal fitur-fitur atau menu yang tersedia dalam program tersebut misal penggunaan gambar yang bergerak, memasukkan animasi, dan bahkan film.

Pengabdian yang dilakukan, memberikan workshop terkait dengan pembuatan bahan presentasi. Peserta dari workshop ini adalah siswa dari berbagai sekolah yang magang dilingkungan STMIK Amik Riau. Jumlah siswa yang mengikuti kegiatan ini sebanyak 20 orang siswa. Kegiatan workshop ini bertujuan untuk mempermudah siswa dalam mempresentasikan hasil laporan prakerin. STMIK Amik Riau setiap 6 bulan sekali menerima mahasiswa dari berbagai sekolah yang sudah bekerja sama. Pada awal tahun 2022 STMIK Amik Riau menerima 20 mahasiswa dari 7 sekolah.

Melalui pelatihan ini dapat meningkatkan kemampuan dan keterampilan siswa dalam menggunakan aplikasi Microsoft PowerPoint sebagai alat bantu presentasi dan juga akan berguna ketika siswa memasuki dunia kerja.

## **2. Metode Pengabdian**

Pada Gambar 1 merupakan alur pengabdian yang dilakukan pada kegiatan pengabdian kepada masyarakat.

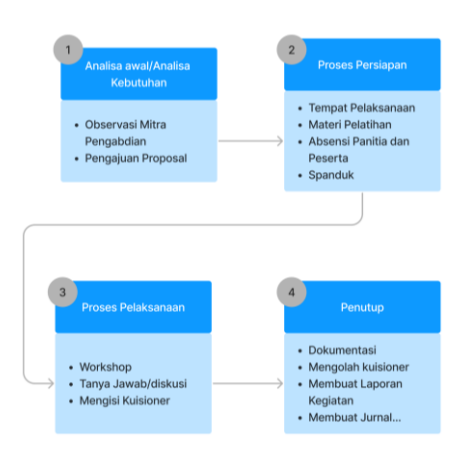

Gambar 1. Metodologi pengabdian

Berikut ini adalah penjelasan dari gambar 1 yaitu skema pelaksanaan pengabdian kepada masyarakat yang telah dilakukan.

- 1.Analisa awal atau analisa kebutuhan. Pada tahap ini kelompok pengabdi melakukan survey pendahuluan untuk melihat kondisi di lapangan dalam hal ini guru-guru pembimbing siswa peserta kerja prakrtik dan wawancara kepada siswa. Dalam tahap ini dicari kendala dan permasalahan yang dihadapi oleh para siswa, setelah itu membuat pengajuan proposal kegiatan pengabdian berdasarkan analisa kebutuhan.
- 2.Persiapan kegiatan pengabdian yang meliputi persiapan tempat pelaksanaan, materi pelatihan, absensi panitia dan peserta, spanduk, serta konsumsi.
- 3.Proses pelaksanaan pengabdian dengan metode workshop, diskusi, dan tanya jawab. Peserta melakukan kegiatan pembuatan slide presentasi menggunakan Microsoft Powerpoint dalam bentuk pelatihan yang disampaikan oleh tutor yang dibantu dan didampingi oleh dosen dan mahasiswa, dilanjutkan dengan tanya

jawab/diskusi. Setelah itu evaluasi dilakukan dengan memberikan form kuesioner yang telah disiapkan oleh panitia untuk mengetahui seberapa puas peserta terhadap keseluruhan rangkaian kegiatan pengabdian. Masukan dan perbaikan lebih lanjut dapat dilakukan pada tahap ini.

4.Penutup, panitia mendokumentasikan kegiatan berupa foto-foto, merekap dan mengolah data kuesioner, membuat laporan kegiatan, membuat press release dan jurnal pengabdian masyarakat.

### **3. Hasil dan Pembahasan**

#### **3.1 Pelaksanaan Kegiatan**

Kegiatan pengabdian masyarakat (PKM) dilaksanaan selama 2 hari yaitu pada tanggal 12 dan 13 Oktober 2022 yang dilaksanakan di laboratorium STMIK Amik Riau. Rangkaian kegiatan yang dilakukan mulai dari penyampaian materi, praktikum, dan dokumentasi. Berikut ini merupakan rundown acara yang dilaksanakan.

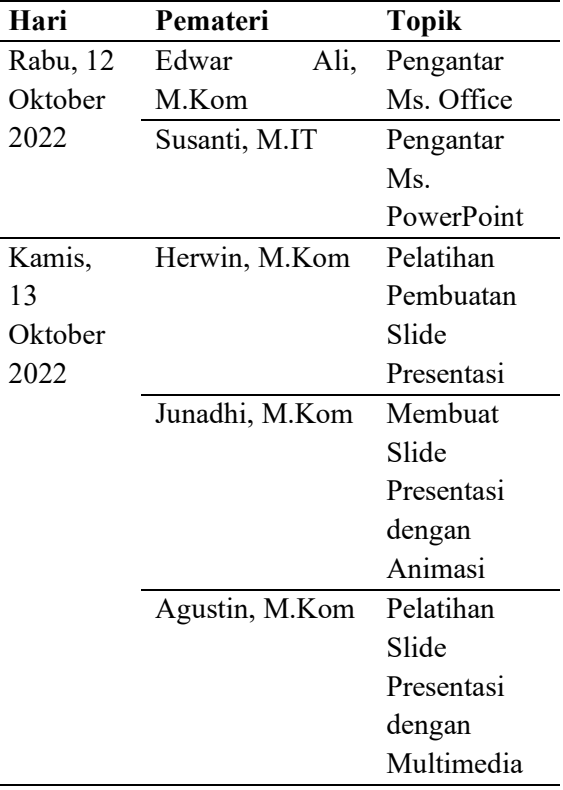

Media yang digunakan dalam Pelatihan Optimasi Penggunawaan Ms. PowerPoint sebagai berikut:

- 1. Modul pembelajaran yang digunakan siswa magang dalam panduan dalam mengikuti pelatihan ini.
- 2. Proyektor digunakan untuk menampilkan visual yang lebih besar terkait dengan materi pelatihan.
- 3. Praktikum langsung dengan mengintegrasikan software dan hardware yang ada di laboratorium STMIK Amik Riau.

#### **3.2 Partisipasi Peserta Kegiatan**

Peserta workshop pada kegiatan ini sebanyak 20 peserta yang terdiri dari 7 sekolah yang berkerja sama dengan STMIK Amik Riau. Siswa magang yang ditempatkan di STMIK Amik Riau ditempatkan diberbagai unit untuk membantu kinerja pada unit tertentu seperti bagian kemahasiswaan, bagian keuangan, bagiaan BAAK, bagian Perpustakaan, dan bagian Prodi. Kegiatan ini mendapatkan respon yang cukup baik dari siswa yang mengikuti pelatihan ini. Hal ini dibuktikan dengan siswa yang memberikan *feedback* terkait dengan materi yang disampaikan seperti tanya jawab mengenai materi yang disampaikan terkait dengan optimasi penggunaan ms. powerpoint.

#### **3.3 Pembahasan**

Kegiatan workshop ini terdari dari 3 kegiatan utama, yaitu:

1. Pemahaman materi tentang otomatisasi pembuatan laporan prakerin Materi yang diberikan pada workshop ini sangat menarik minat siswa dalam mempelajari lebih dalam lagi. Hal ini dikarena para siswa belum pernah mendapatkan materi seperti ini disekolah mereka. Pada gambar 2 merupakan dokumentasi yang diambil pada saat pemateri memberikan pemahaman kepada siswa magang dilingkungan STMIK Amik Riau.

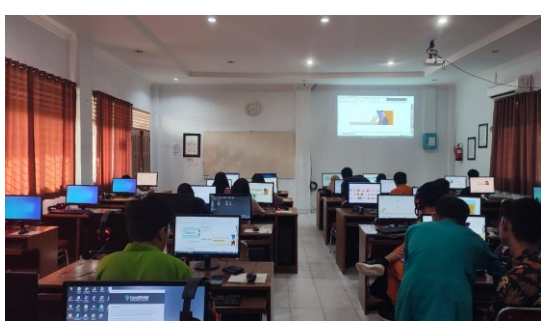

Gambar 2. Penyampaian materi ms. powerpoint

- 2. Workshop Pembuatan animasi, teks bergerak, dan multimedia. Animasi adalah sebuah grafika yang menunjukkan gerakan secara urut dengan cepat menjadikan objek tersebut seperti hidup. Dengan perencanaan yang benar serta matang maka alur pergerakan animasi akan menarik untuk dilihat. Powerpoint menyediakan menu untuk menghubungkan (link) dengan file lain, misalnya dari dokumen lembar keria (file microsoft excel), dokumen/laporan (file microsoft word), video, gambar, dan suara.
	- a. Untuk menghubungkan dengan file lainnya, maka yang pertama dilakukan adalah membuat teks/notasi/ikon pada slide dimaksud.
	- b. Sorot/aktifkan teks/ikon yang akan dihubungkan
	- c. Pada pita menu pilih/klik 'insert'.
	- d. Pilih / klik ikon 'Hyperlink' seperti ditunjukkan pada gambar 3 dan gambar 4.

#### J-PEMAS STMIK Amik Riau Vol. 4, No. 1, February 2023, pp. 18-24 E-ISSN: 2722 - 5143 DOI 10.33372/j-pemas.v4i2.938

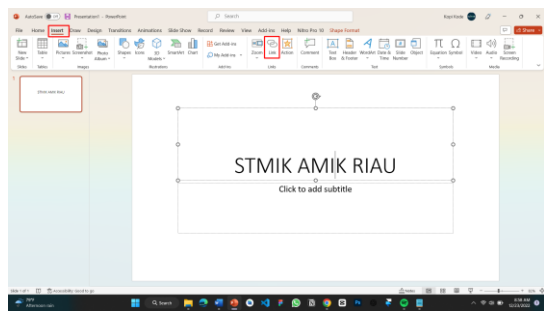

Gambar 3. Menyisipkan hyperlink

Setelah ikon Hyperlink diklik layar akan menampilkan kolom lokasi file yang akan dihubungkan tersimpan. Pilih file yang dimaksud dengan cara menyorot file, kemudian klik tombol 'OK'.

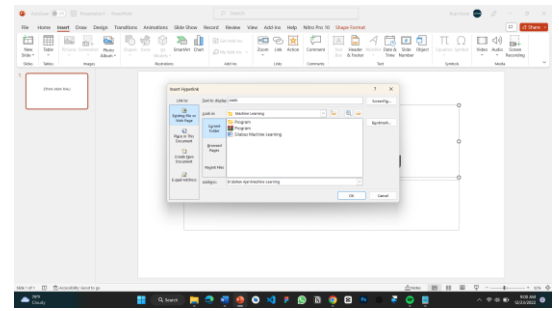

Gambar 4. Menyelesaikan proses hiperlink

Pada gambar 5 dibawah ini merupakan praktikum pembuatan slide dengan animasi, teks bergerak, dan multimedia.

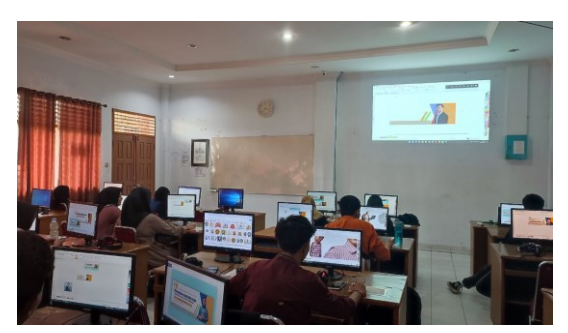

Gambar 5. Praktikum pembuatan slide dengan animasi dan multimedia

3. Praktikum memasukkan video dengan teknik insert melalui device dan online video.. Gambar 6 merupakan tampilan menu insert video.

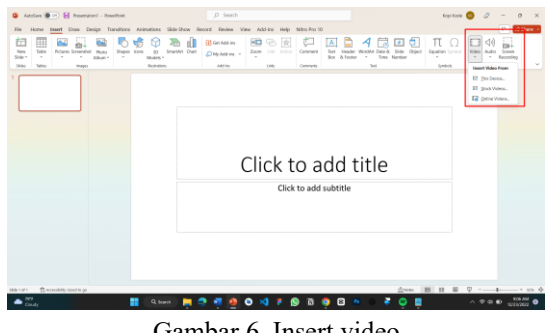

Gambar 6. Insert video

Perlu diingat apabila untuk menyisipkan video ke program PowerPoint, sebelum menyisipkan video ke tampilan presentasi, yang harus dilakukan adalah mencari atau memilih file video yang berbentuk file MPEG atau AVI, file video yang berbentuk MPEG atau AVI dapat dicari melalui internet. Gambar 7 merupakan tampilan video yang telah berhasil di insert.

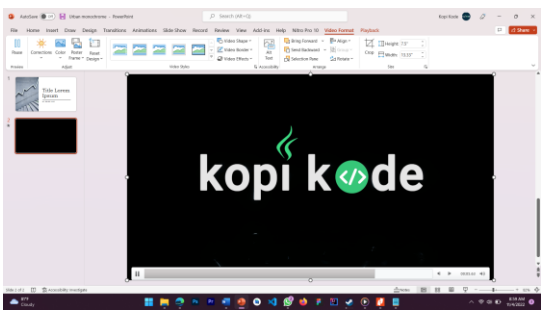

Gambar 7. Tampilan slide berupa video

Diakhir kegiatan, tim pengabdian juga membagikan tips membuat presentasi yang efektif. Adapun tips nya adalah sebagai berikut:

- 1. Jumlah slide yang tidak berlebihan
- 2. Pemilihan font
- 3. Ukuran font
- 4. Masukkan teks dengan poin-poin sederhana
- 5. Perhatikan tata letak tulisan pada slide presentasi
- 6. Gunakan skema warna pada slide presentasi
- 7. Periksa ejaan dan tata bahasa

#### **3.4 Hasil**

Berdasarkan hasil pelaksanaan PKM selama 2 (dua) hari maka dapat disimpulkan bahwa kemampuan para peserta workshop dalam membuat slide presentasi berbasis

powerpoint dapat diperoleh data presentase sebagai berikut.

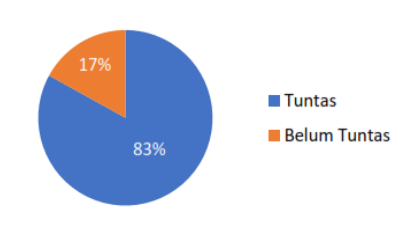

Gambar 7. Persentase peserta yang dapat membuat slide presentasi

Pada data *chart pie* tersebut dapat dilihat bahwa presentase guru sebagai peserta workshop yang bisa tuntas membuat media pembelajaran berbasis powerpoint sebesar 83% sedangkan peserta yang belum bisa/yang belum tuntas membuat media pembelajaran berbasis powerpoint tersebut sebesar 17%.

Berdasarkan data diatas menunjukkan jika terdapat 15 orang siswa yang sanggup membuat slide presentasi secara tuntas sebaliknya 5 orang siswa yang lain belum tuntas membuat slide presentasi tersebut. Hasil tersebut menampilkan jika ada perbandingan keahlian yang dimiliki oleh peserta. Perbandingan mendasar ditunjukkan berkaitan dengan keahlian mengoperasikan komputer maupun laptop. Sebagian peserta sudah mahir serta mudah mengoperasikan laptop. Sehingga, peserta tersebut sanggup dan mudah dalam menyimak serta mengaplikasikan tiap instruksi dari pemateri. Akan tetapi, sebagian peserta juga masih kurang terampil dalam mengoperasikan komputer ataupun laptop. Perihal ini ialah sebuah tantangan dalam workshop yang dilaksanakan. Untuk mengestimasi waktu perihal ini, pemateri memakai metode tutor sebaya, ialah dengan meminta dorongan para peserta yang telah mahir guna menolong peserta yang lain.

#### **4. Simpulan**

Berdasarkan kegiatan pengabdian pada masyarakat yang telah dilaksanakan, disimpulkan bahwa siswa yang berjumlah 20 orang telah mampu menggunakan aplikasi Microsoft PowerPoint untuk membuat bahan presentasi. Siswa dibekali pengetahuan dan keterampilan dengan topik-topik terkait Microsoft PowerPoint yaitu cara mengaktifkan atau membuka dan menutup aplikasi Ms. PowerPoint; membuat file baru (membuat dan mengedit teks, menggunakan outline, membuat catatan, mengatur desain presentasi, mengatur format teks menggunakan dialog font dan menggunakan bullet and numbering, teknik penggunaan warna, mengubah warna background, menambahkan tabel, gambar, video, sound dan menggunakan efek dalam presentasi); menyimpan dan membuka file Ms. PowerPoint; serta mencetak slide, note page, dan handout.

Dengan terselesaikannya kegiatan ini, terdapat beberapa saran yang dikemukakan diantaranya perlu diadakan kegiatan ekstrakurikuler terkait pemanfaatan fitur-fitur pada komputer agar kemampuan siswa dalam pemanfaatan komputer sebagai bagian dari teknologi terus terasah; siswa harus memotivasi diri sendiri agar terus memperdalam pengetahuan dari berbagai sumber terkait fungsi-fungsi lanjutan dari aplikasi Ms PowerPoint.

#### **5. Referensi**

- Angkowo, R & Kosasih, A. (2007). Optimalisasi Media Pembelajaran. Jakarta : PT. Grasindo.
- Arsyad, Azhar. (2014). Media Pengajaran. Rajawali Pers, Jakarta.
- Asnawir dan Usman, B. (2002). Media Pembelajaran. Jakarta:Ciputat Press.
- Djamarah, syaiful bahri (2008). Psikologi belajar. Jakarta: Rineka Cipta.
- Deda, Y.N. & Disnawati, H. 2019. Workshop Media Animasi Untuk Meningkatkan Kreativitas Guru Di Kelurahan Kefamenanu Tengah. Ethos: Jurnal Penelitian dan Pengabdian kepada Masyarakat, 7(1):70-76.

#### J-PEMAS STMIK Amik Riau

Vol. 4, No. 1, February 2023, pp. 18-24 E-ISSN: 2722 - 5143 DOI 10.33372/j-pemas.v4i2.938

- Dias K, S.P. Magdalena, R. Aditya, F. Setiawan, A. Christopher M, G. 2019. Pelatihan Pembuatan Presentasi dengan Ms Office Power Point Bagi Masyarakat Desa Sampora. Available:http://Ejournal.Atmajaya.Ac.Id/ Index.Php/Sabdamas/Article/View/1050/5 46.
- Elpira, N & Ghufron, A. (2015). Pengaruh Penggunaan Media Powerpoint Terhadap Minat Dan Hasil Belajar IPA Siswa Kelas IV SD, Jurnal Inovasi Teknologi Pendidikan Vol. 2 , No 1. (94-104) p-ISSN: 2407-0963 e-ISSN: 2460-7177.
- Fuad, J & Permatasari, A.D. (2019) Pemanfatan Media Slide Powerpoint Dalam Meningkatkan Prestasi Belajar Siswa Sekolah Dasar Pada Pembelajaran, el Bidayah: Journal of Islamic Elementary Education, Volume 1, Nomor 1.
- Lembaga Penelitian dan Pengabdian Masyarakat. 2016. Rencana Strategis Pengabdian Pada Masyarakat. Kefamenanu: Universitas Timor.
- Faelasofi, R. Penggunaan Media Pembelajaran Microsoft Office PowerPoint Pada Pokok Bahasan Peluang. Jurnal E-DuMath Vol.1 No.1. Januari 2015. Hal. 17-29.
- Sudaryono, Elmanda, V., Purba, A. E., Ayu Sanjaya, Y. P., & Julianingsih, D. (2022). Efektivitas Program Magang Siswa SMK di Kota Serang Dengan Menggunakan Metode CIPP di Era Adaptasi New Normal Pandemi Covid19. ADI Bisnis Digital Interdisiplin Jurnal, 3(1), 5–15. [https://doi.org/10.34306/abdi.v3i1.565.](https://doi.org/10.34306/abdi.v3i1.565)
- Sariningsih, Sarwi. (2017). Penerapan Presentasi Power Point Dalam Menunjang Keberhasilan Guru Mengajar IPS Sehingga Dapat Meningkatkan Prestasi Belajar Siswa. BIORMATIKA: Jurnal Ilmiah FKIP Universitas Subang Vol. 3 No 2. ISSN (p) 2461-3961 (e) 2580-6335.
- Widada, HR (2010). Cara mudah desain presentasi dengan Power Point 2007. Yogyakarta: Cakrawala.